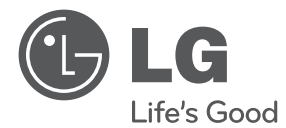

# MANUAL DE USUARIO Sistema DVD de Teatro en Casa

Por favor, lea este manual detenidamente antes de poner en funcionamiento el equipo y guárdelo para futuras consultas.

HT806PH (HT806PH, SH86TH-S/ C, SH86SH-S, SH95TA-W)

# <span id="page-1-0"></span>**Información de seguridad**

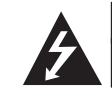

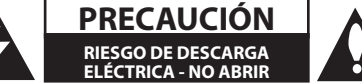

**PRECAUCIÓN:** PARA REDUCIR EL RIESGO DE DESCARGA ELÉCTRICA NO RETIRE LA CUBIERTA (O PARTE POSTERIOR) EN EL INTERIOR NO HAY PIEZAS REPARABLES POR EL USUARIO SOLICITE AYUDA A PERSONAL DE SERVICIO CUALIFICADO.

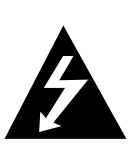

El símbolo del rayo con punta de flecha dentro de un triángulo equilátero pretende alertar al usuario de la presencia de voltaje peligroso no aislado dentro de la carcasa del producto que puede tener la magnitud suficiente para constituir un riesgo de descarga eléctrica para las personas.

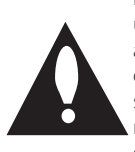

El signo de exclamación dentro de un triángulo equilátero pretende alertar al usuario de la presencia de importantes instrucciones (de servicio) de funcionamiento y mantenimiento en la información que acompaña al producto.

**ADVERTENCIA:** PARA REDUCIR EL RIESGO DE INCENDIO O DESCARGA ELÉCTRICA, NO EXPONGA ESTE PRODUCTO A LA LLUVIA NI A LA HUMEDAD.

**ADVERTENCIA:** No instale el equipo en un espacio reducido, como en una estantería o unidad similar.

**PRECAUCIÓN:** No bloquee ninguno de los orificios de ventilación. Instalar conforme a las instrucciones del fabricante.

Las ranuras y orificios de la carcasa cumplen un propósito de ventilación y aseguran el correcto funcionamiento del producto, y a fin de protegerlo de un posible sobrecalentamiento. Los orificios no deben bloquearse en ningún caso colocando el producto sobre una cama, sofá, alfombra o superficie similar. Este producto no debe colocarse en una instalación empotrada, como una librería o estante, a menos que se proporcione una correcta ventilación del mismo y se respeten todas las instrucciones del fabricante.

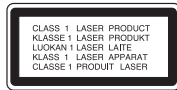

**PRECAUCIÓN:** Este producto utiliza un sistema láser. Para garantizar un uso adecuado de este producto, lea detenidamente este manual de usuario y guárdelo para futuras consultas. En caso de que la unidad necesite servicio de reparación, póngase en contacto con un centro de servicio autorizado.

El uso de los controles, ajustes o la realización de procedimientos diferentes de los especificados aquí puede provocar una exposición peligrosa a la radiación.

Para evitar una exposición directa al haz del láser, no intente abrir la carcasa. La radiación del láser es visible al abrir. NO MIRE FIJAMENTE AL HAZ.

#### **PRECAUCIÓN en cuanto al cable de alimentación**

Se recomienda que la mayoria de los productos electrónicos sean conectados a un circuito dedicado.

Es decir, un circuito de salida única que alimenta sólo a ese aparato y que no tiene tomas o circuitos adicionales. Compruebe la página de especificaciones de este manual del propietario para estar seguro. No sobrecargue las tomas de pared. Las tomas de pared sobrecargadas, sueltas o dañadas, los alargadores, los cables de alimentación deshilachados o el aislante agrietado de los cables podrían resultar peligrosos. Cualquiera de estas condiciones podría provocar un incendio o una descarga eléctrica. Examine periódicamente el cable de su aparato y si parece dañado o deteriorado, desenchúfelo, deje de usarlo y solicite al centro de servicio técnico autorizado que lo sustituyan por un nuevo equivalente. Proteja el cable de alimentación de daños físicos o mecánicos y evite doblarlo, aplastarlo, pellizcarlo o pisarlo con una puerta o caminar sobre él. Ponga especial atención en los enchufes, tomas de pared y el punto por donde el cable sale del aparato. Para apagar el aparato, desconecte el cable de alimentación. Al instalar el producto, asegúrese de que el enchufe esté accesible.

Este dispositivo está equipado con una batería o acumulador portátil.

**Forma segura de retirar la batería del equipo:** 

Retire la batería o pilas antiguas siguiendo el orden inverso al de instalación. Para evitar contaminar el medioambiente y llevar posibles daños a la salud pública, las baterías viejas deben llevarse a los puntos de recogida designados. no se deshaga de las baterías con la basura normal. Es recomendable utilizar los sistemas locales de recogida de baterías y acumuladores. La batería no debe exponerse a calor excesivo como el del sol, el fuego o fuente similar.

**PRECAUCIÓN:** No deberá exponerse el aparato a agua (goteo o salpicadura), ni colocar sobre el mismo objetos con líquido, como jarrones.

### **Derechos de autor**

La ley prohíbe copiar, difundir, mostrar, emitir por cable, reproducir en público o alquilar material bajo copyright sin permiso expreso. Este producto dispone de la función de protección contra copia desarrollada por Macrovision. Las señales de protección contra copia están grabadas en algunos discos. Al grabar y reproducir las imágenes de estos discos éstas se visualizarán con ruido. Este producto incorpora tecnología para la protección de derechos de autor protegidos por patentes de EE.UU. y otros derechos de propiedad intelectual. El empleo de dicha tecnología debe contar con la autorización de Macrovision y está expresamente destinado al uso doméstico y otros usos de visualización limitados, a menos que Macrovision autorice lo contrario. Está prohibida la alteración o desmontaje de dicha tecnología".

LOS CONSUMIDORES DEBERÍAN RECORDAR QUE NO TODOS LOS TELEVISORES DE ALTA DEFINICIÓN SON TOTALMENTE COMPATIBLES CON ESTE PRODUCTO Y QUE PUEDE PROVOCAR LA APARICIÓN DE OBJETOS EXTRAÑOS EN LA IMAGEN. EN EL CASO DE PROBLEMAS EN LA IMAGEN DE 525 Ó 625 LÍNEAS DE ESCANEO (BARRIDO) PROGRESIVO, SE RECOMIENDA QUE EL USUARIO CAMBIE LA CONEXIÓN A LA SALIDA'STANDARD DEFINITION'. EN CASO DE DUDA EN RELACIÓN A LA COMPATIBILIDAD DE NUESTRO TELEVISOR CON ESTA UNIDAD MODELO 525 y 625, LE ROGAMOS QUE SE PONGA EN CONTACTO CON NUESTRO CENTRO DE ATENCIÓN AL CLIENTE.

Es necesario configurar la opción de formato del disco en [Masterizado] para que los discos sean compatibles con los lectores LG al dar formato

a discos regrabables. Si configura la opción en Sistema de archivos Live, no podrá utilizarlos en lectores LG.

(Masterizado/ Sistema de archivos Live : sistema de formato de discos para Windows Vista)

# **Tabla del Contenido**

### **[Comenzando](#page-1-0)**

- [Información de seguridad](#page-1-0)
- [Características únicas](#page-5-0)
- [Portátil](#page-5-0)
- [Grabación directa en USB](#page-5-0)
- [Conversión Full HD](#page-5-0)
- [Configuración sencilla de bocinas de](#page-5-0)  [Sistema de cine en casa](#page-5-0)
- [Accesorios](#page-5-0)
- [Introducción](#page-6-0)
- [Discos reproducibles](#page-6-0)
- [Acerca de la indicación del símbolo](#page-6-0)   $\circ$
- [Símbolos utilizados en este manual](#page-6-0)
- [Códigos de región](#page-6-0)
- [Requisito de archivo reproducible](#page-7-0)
- [Control remoto](#page-8-0)
- [Panel frontal](#page-9-0)
- [Panel trasero](#page-10-0)

## **[Conectando](#page-11-0)**

- [Ensamble de la base de la bocina a la](#page-11-0)  [bocina](#page-11-0)
- [Conexión de los altavoces](#page-12-0)
- [Posicionamiento del sistema](#page-13-0)
- [Conexiones a su TV](#page-14-0)
- [Conexión del componente de vídeo](#page-14-0)
- [Conexión de salida HDMI](#page-15-0)
- [Conexión del vídeo](#page-16-0)
- [Configuración de resolución](#page-17-0)
- [Resolución de salida de video](#page-17-0)
- [Conexión de equipo opcional](#page-18-0)
- [Conexión a entrada auxilia](#page-18-0)
- [Conexión a entrada de audio \(PORT.](#page-18-0)  [IN\)](#page-18-0)
- [Escuchar música desde su lector](#page-18-0)  [portátil o dispositivo externo](#page-18-0)
- [Conexión USB](#page-19-0)
- [Conexión OPTICAL IN \(entrada](#page-20-0)  [óptica\)](#page-20-0)
- [Configuración sencilla de bocinas del](#page-20-0)  [sistema de cine en casa](#page-20-0)
- [Conexión de la antena](#page-20-0)

## **[Configurando del Sistema](#page-21-0)**

- [Ajuste de los valores de configuración](#page-21-0)
- [Configuración del idioma inicial del](#page-21-0)  [OSD - Opcional](#page-21-0)
- [ómo mostrar y salir del menú de](#page-21-0)  [configuración](#page-21-0)
- [IDIOMA \(Language\)](#page-22-0)
- [PANTALLA \(Display\)](#page-22-0)
- [Audio](#page-23-0)
- [Bloque \(Lock\) \(Control parental\)](#page-24-0)
- [OTROS \(Others\)](#page-25-0)

## **[Operación](#page-25-0)**

- [Uso del menú Home](#page-26-0)
- [Funcionamiento básico](#page-26-0)
- [Otras funciones](#page-27-0)
- [Mostrar información del disco en](#page-27-0)  [pantalla](#page-27-0)
- [Cómo mostrar el menú de DVD](#page-27-0)
- [Cómo mostrar el título del DVD](#page-28-0)
- [Reproducción de DVD a una](#page-28-0)  [velocidad de 1,5](#page-28-0)
- [Salvapantallas](#page-28-0)
- [Para iniciar una reproducción desde el](#page-28-0)  [tiempo seleccionado](#page-28-0)
- [Reanudar la reproducción](#page-28-0)
- [Para cambiar la página del código de](#page-28-0)  [subtítulos](#page-28-0)
- [Reproducción marcada](#page-29-0)
- [Visualizar un archivo de fotos](#page-30-0)
- [Configuración de temporizador](#page-31-0)
- [Dimmer](#page-31-0)
- [Desactivar el sonido de forma](#page-31-0)  [temporal](#page-31-0)
- [Memoria de la última escena](#page-31-0)
- [Selección del sistema Opcional](#page-31-0)
- [Ajuste el nivel de los altavoces](#page-31-0)
- [VOCAL FADER](#page-31-0)
- [Funcionamiento del sintonizador](#page-32-0)
- [Escucha de la radio](#page-32-0)
- [Configuración de las emisoras de](#page-32-0)  [radio](#page-32-0)
- [Eliminación de todas las emisoras](#page-32-0)  [guardadas](#page-32-0)
- [Eliminar una estación guardada](#page-32-0)
- [Mejora de una mala recepción de FM](#page-32-0)
- [Ajuste del sonido](#page-33-0)
- [Configuración del modo surround](#page-33-0)
- [Operaciones avanzadas](#page-34-0)
- [Grabar a USB](#page-34-0)

## **[Solución de problemas](#page-35-0)**

[Solución de problemas](#page-35-0)

### **[Apéndices](#page-35-0)**

- [Mantenimiento](#page-36-0)
- [Manejo de la unidad](#page-36-0)
- [Notas en los discos](#page-36-0)
- [Códigos de área](#page-37-0)
- [Códigos de idioma](#page-38-0)
- [Marcas comerciales y licencias](#page-39-0)
- [Especificaciones](#page-40-0)

# <span id="page-5-0"></span>**Características únicas**

## **Portátil**

Escuche música desde su dispositivo portátil. (MP3, ordenador portátil, etc.)

## **Grabación directa en USB**

Grabe música de un CD a su dispositivo USB.

# **Conversión Full HD**

Muestra una calidad de imagen de alta definición con una configuración sencilla.

# **Configuración sencilla de bocinas de Sistema de cine en casa**

Permite escuchar el sonido desde una TV, DVD o dispositivo digital en un modo intenso 5,1 (de 2,1 ó 2,0 canales).

# **Accesorios**

Revise e identifique los accesorios facilitados.

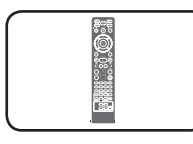

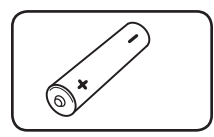

Mando a distancia (1) Pila (1)

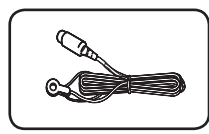

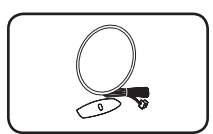

Antena FM (1) Antena AM (1)

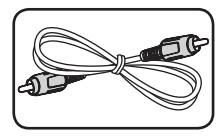

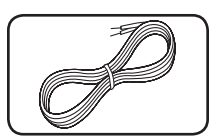

Cable de vídeo (1) Cables de bocina (4)

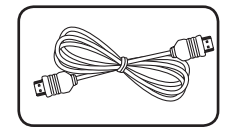

Cable HDMI (1)

# <span id="page-6-0"></span>**Introducción**

# **Discos reproducibles**

Esta unidad reproduce DVD±R/ RW y CD-R/ RW con archivos de títulos de audio DivX, MP3, WMA y/ o JPEG. Algunos DVD±RW/ DVD±R o CD-RW/ CD-R no pueden reproducirse en esta unidad debido a la calidad de grabación, al estado físico del disco o a las características del dispositivo de grabación y software autorizado.

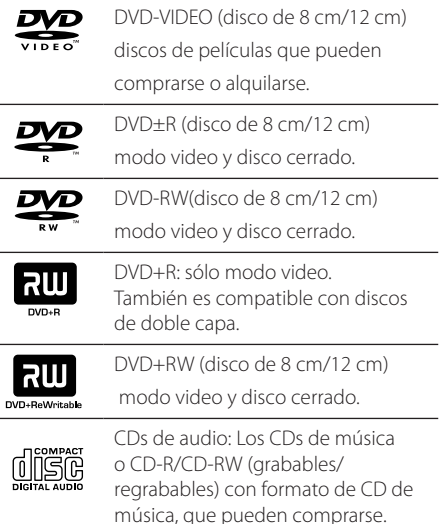

## **Acerca de la indicación del símbolo** &

 $"$   $\circ$   $"$  puede aparecer en su televisor durante el funcionamiento e indica que la función explicada en este manual del propietario no está disponible en ese disco.

## **Símbolos utilizados en este manual**

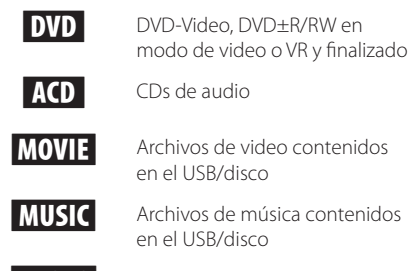

Archivos de video contenidos en el USB/disco u Archivos de música contenidos en el USB/disco

PHOTO Archivos de fotografía

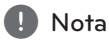

Indica notas especiales y características de operación.

## **SUGERENCIA**

Indica consejos y sugerencias para facilitar la tarea.

# ∖ PRECAUCIÓN

Indica precauciones para prevenir posibles daños por mal uso.

# **Códigos de región**

El código de región se encuentra impreso en la parte posterior de esta unidad. Esta unidad sólo puede reproducir discos DVD con el mismo código que el mostrado en la parte posterior de la unidad, o el código"ALL".

- y En la mayoría de los discos DVD observará el dibujo de la Tierra con uno o más números claramente visibles en la cubierta. Este número debe coincidir con el código regional de la unidad o, de lo contrario, el disco no podrá reproducirse.
- Si intenta reproducir un DVD con un código de región diferente al del reproductor, verá aparecer el mensaje "Check Regional Code"en la pantalla del televisor.

# <span id="page-7-0"></span>**Requisito de archivo reproducible**

### **Requisitos del archivo de música MP3/ WMA**

La compatibilidad de los discos MP3/ WMA con este lector está limitada a :

- Frecuencia de muestreo : entre 32 a 48 kHz (MP3), entre 32 a 48 kHz (WMA)
- Tasa de bits : entre 32 a 320 kb/s (MP3) 40 a 192 kb/s (WMA)
- Versiones admitidas : v2, v7, v8, v9
- y Máximo número de archivos: menos de 999
- y Extensiones de los archivos :".mp3"/".wma"
- y Formato de archivo en CD-ROM: ISO9660/ JOLIET
- Le recomendamos utilizar Easy-CD Creator, que crea un sistema de archivos ISO9660.

### **Requisitos de los archivos de imágenes**

La compatibilidad de los discos JPEG con este lector está limitada a:

- y Máx. píxeles de ancho: 2 760 X 2 048 píxeles
- y Máximo número de archivos: menos de 999
- Algunos discos pueden no funcionar debido a diferentes formatos de grabación o al estado del disco.
- y Extensiones de los archivos :".jpg"
- y Formato de archivo en CD-ROM: ISO9660/ JOLIET

### **Requisitos de archivos DivX**

La compatibilidad de los discos DivX con este reproductor está limitada del siguiente modo.

- y Resolución disponible : 720 x 576 (An. x Al.) píxeles.
- y El nombre de archivo de los subtítulos en DivX deberá limitarse a 45 caracteres.
- Si existen códigos imposibles de visualizar en el archivo DivX; podrían mostrarse como una marca " " en pantalla.
- Velocidad de fotogramas: inferior a 30 fotogramas por segundo.
- Si la estructura de video y audio de los archivos grabados no está sincronizada, se emitirá o video o audio.
- Archivos DivX reproducibles: ".avi ", ".mpg ", ".mpeg  $"$ "divx"
- Formatos de subtítulo reproducibles: SubRip(\*. srt/\*.txt), SAMI(\*.smi), SubStation Alpha(\*.ssa/\*. txt), MicroDVD(\*.sub/\*.txt), SubViewer 2,0(\*.sub/\*. txt), Vobsub (\*.sub)
- y Formato de códec reproducible :"DIVX3.xx", "DIVX4.xx","DIVX5.xx","MP4V3","3IVX".
- y Formato de audio reproducible :"AC3","PCM", "MP3","WMA".
- Frecuencia de muestreo : entre 32 a 48 kHz (MP3), entre 32 a 48 kHz (WMA)
- y Tasa de bits : entre 32 a 320 kb/s (MP3), 40 a 192 kb/s (WMA)
- Los discos formateados mediante el sistema Live file, no podrán ser utilizados en este reproductor.
- Si durante la lectura de un archivo DivX, el nombre del archivo de la película y el de los subtítulos no son iguales, no aparecerán dichos subtítulos.
- Si reproduce un archivo DivX que no cumple las especificaciones DivX, es posible que no funcione con normalidad.

# <span id="page-8-0"></span>**Control remoto**

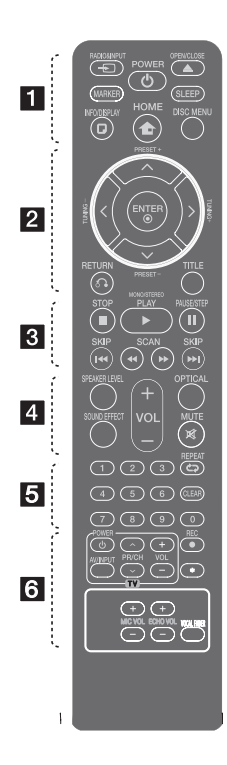

## **Instalación de baterías**

Quite la cubierta de la batería en la parte trasera del Control Remoto e inserte una batería (tamaño AAA) en donde  $\bigoplus$  y  $\bigoplus$  estén colocados correctamente.

• • • • • • **1** • • • • •

P**RADIO&INPUT:** Ambia las fuentes de entrada.

**MARKER:** Marca la lista de reproducción.

1 **POWER:** Prende y apaga la unidad.

B **OPEN/CLOSE:** Abre y cierra la bandeja de discos.

**SLEEP:** configura el sistema para apagarse automáticamente a una hora concreta. (Regulador de luz: la ventana de visualización se oscurecerá la mitad.)

m **INFO/DISPLAY:** Accede a la visualización en pantalla.

n **HOME:** Muestra el [Home Menu].

**DISC MENU:** Accede al menú de un disco DVD.

• • • • • • **2** • • • • •

 $\Lambda/V/C/$  (arriba/ abajo/ izquierda/ derecha): Se utiliza para navegar por los menús.

**PRESET +/-:** Selecciona una estación predefinida.

**TUNING +/-:** Sintoniza la estación de radio deseada.

b **ENTER:** Confirma la selección del menú.

Configuración de las emisoras de radio.

x **RETURN:** desplazamiento hacia atrás en el menú o salida del menú de ajustes.

**TITLE:** Si el título del DVD actual tiene un menú, éste aparecerá en la pantalla. De lo contrario, aparecerá el menú del disco.

### • • • • • • <mark>8</mark> • • • • •

**STOP:** Detiene la reproducción o grabación.

d **PLAY, MONO/STEREO:** Inicia la reproducción. escoge sonido Mono/ Estéreo.

M **PAUSE/STEP:** Para pausar la reproducción.

**C/V SKIP:** Ir al capítulo/ pista/archivo siguiente o anterior.

**<4/>
SCAN:** Busca hacia adelante o hacia atrás.

• • • • • • <mark>4</mark> • • • • •

**SPEAKER LEVEL:** Establece el nivel de sonido de la bocina deseada.

**SOUND EFFECT:** Selecciona un modo de efecto de sonido.

**VOL -/+ (Volumen):** Ajusta el volumen de los parlantes.

**OPTICAL:** Cambia la fuente de entrada directamente a óptico.

 **MUTE:** Para silenciar el sonido.

• • • • • • e• •

**Botones numéricos 0 a 9 :**  Selecciona opciones numeradas en un menú.

**CD REPEAT:** para escoger un modo de lectura. (ALEATORIO, REPETICIÓN)

**CLEAR:** Elimina una marca en la lista de selección o un número al establecer la contraseña.

• • • • • • 6 • • • • •

**Botones de control del televisor :** También puede controlar el nivel

de sonido, la fuente de entrada y el apagado con otros TV LG.

- También puede controlar el nivel de sonido, la fuente de entrada y el apagado con otros TV LG. Mantenga pulsado POWER (TV) y pulse PR/CH  $(\Lambda/V)$  repetidamente hasta que se prenda o apague el TV.

X **REC:** Grabación directa por USB.

?**:** este botón no está disponible.

**MIC VOL -/+ :** Ajusta el volumen del micrófono.

**ECHO VOL -/+ :** Ajusta el volumen de eco.

**VOCAL FADER :** Puede disfrutar de esta función como karaoke, reduciendo la voz del cantante en los distintos soportes.

# <span id="page-9-0"></span>**Panel frontal**

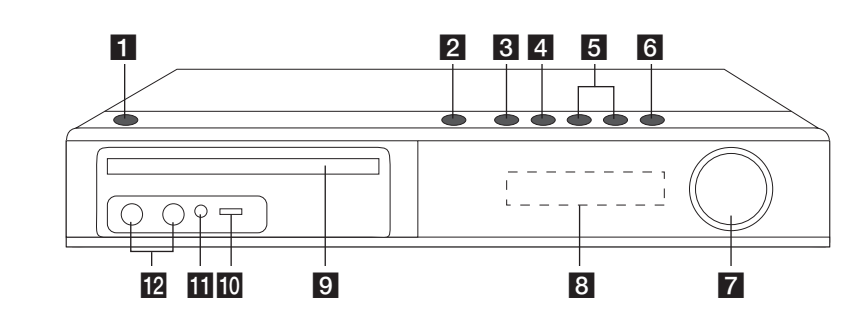

- $1 \oplus 1$  (POWER) Le permite encender (ON) o apagar (OFF) la unidad.
- $\Omega$   $\triangle$  (OPEN/CLOSE) Abre y cierra la bandeja del disco.
- $\left| \cdot \right|$   $\left| \cdot \right|$  (PLAY/PAUSE)

Inicia la reproducción. Presionar para detener temporalmente la reproducción, presionar nuevamente para salir del modo de pausa.

**4** □ STOP

Para la reproducción.

### $5$   $\left|\ll/\gg\right|$  (SKIP)

Permite ir al archivo/pista/capítulo anterior o siguiente.

Busca hacia adelante o hacia atrás. (Mantener pulsado)

Sintoniza la emisora de radio deseada.

#### **6 FUNC.** (Función)

Escoge la función y la fuente de entrada.

### **z VOLUME**

Ajusta el volumen de la bocina.

8 Ventana de visualización Muestra el estado actual de la unidad.

9 Bandeja del disco

**10** Puerto USB Conectar un dispositivo USB.

**k** PORT. IN Entrada de puerto. Conecta con un reproductor portátil con salidas de audio.

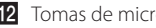

12 Tomas de micrófono 1/2

# <span id="page-10-0"></span>**Panel trasero**

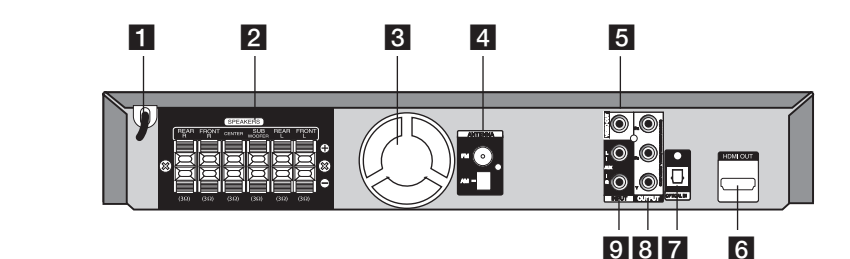

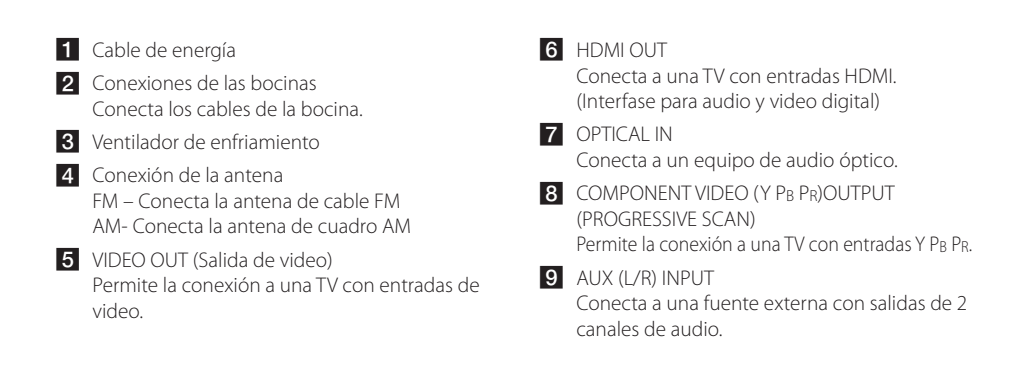

<span id="page-11-0"></span>**Ensamble de la base de la bocina a la bocina**

Antes de conectar las bocinas, ensámblelas. Compruebe primero los elementos que conforman las bocinas.

Contenido del paquete Bocina т Soporte Acople las bocinas a las bases de bocina girando los tornillos.

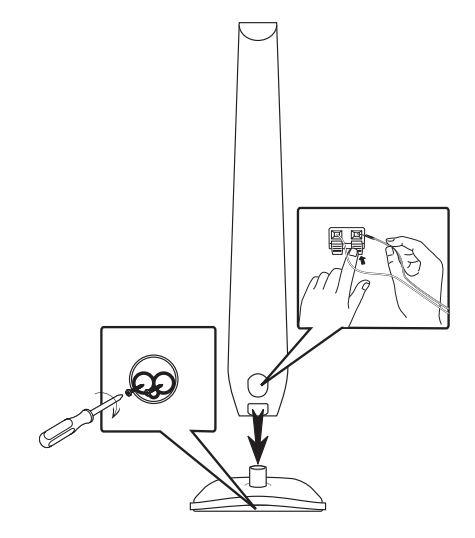

# <span id="page-12-0"></span>**Conexión de los altavoces**

1. Conectar el cableado a la unidad. Conecte cada cable de color a la terminal del mismo color en la parte trasera de la unidad. Para conectar el cable a la unidad, levante con el dedo la lengüeta de plástico que le permitirá abrir la terminal de conexión. Inserte el cable y suelte la lengüeta.

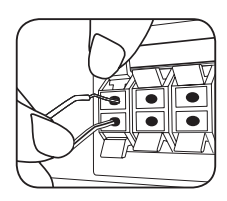

Conecte la tira negra de cada cable a las terminales marcadas – (menos) y el otro extremo a las terminales marcadas con + (más).

2. Conecte los cables a las bocinas. Conecte el otro extremo de cada cable a la bocina adecuada, según el código de color correspondiente:

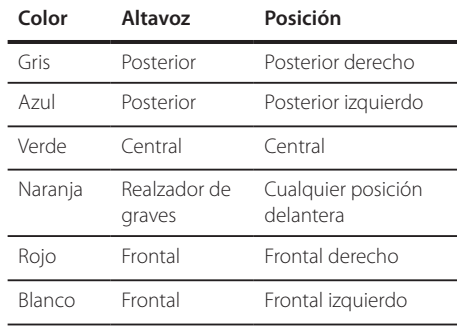

Para conectar el cable a los altavoces, pulse cada almohadilla de plástico para abrir los terminales de conexión de la base de cada altavoz. Inserte el cable y suelte la almohadilla.

## PRECAUCIÓN -

• Asegúrese de que los niños no colocan las manos u objetos del conducto del parlante\*.

\*Conducto del parlante : Una cámara para obtener sonido de bajos abundante situado en la caja del altoparlante (armario).

• Los altavoces incluven componentes magnéticos por lo que pueden aparecer colores irregulares en la pantalla de la TV o el monitor del PC. Utilice los altavoces alejados de la pantalla de TV o el monitor de PC.

# <span id="page-13-0"></span>**Posicionamiento del sistema**

La siguiente ilustración muestra un ejemplo de posicionamiento del sistema.

Tenga en cuenta que las ilustraciones de este manual de instrucciones difieren de la unidad real por motivos explicativos.

Para obtener el mejor sonido envolvente posible, todos los altoparlantes excepto el subwoofer deberán colocarse a la misma distancia (@) de la posición de escucha.

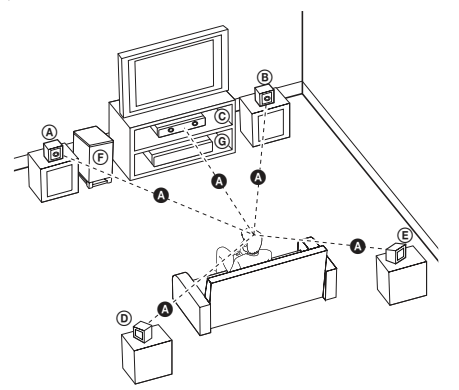

- Altoparlante frontal izquierdo (I)/ Altoparlante frontal derecho (D): coloque los altoparlantes frontales a ambos lados del monitor o pantalla, tan alineados con su
- Altoparlante central: coloque el altoparlante central en la parte superior o inferior del monitor o la pantalla.

superficie como sea posible.

- Altoparlante envolvente izquierdo (I)/ Altoparlante envolvente derecho (D): coloque estos altoparlantes detrás de su posición de escucha, apuntando ligeramente hacia dentro.
- Subwoofer: la posición del subwoofer no es importante, ya que los sonidos bajos básicos no son demasiado direccionales. Pero es mejor situar el subwoofer en un emplazamiento próximo a los altoparlantes frontales. Gírelo ligeramente hacia el centro de la estancia para reducir la reverberancia de las paredes.
- Unidad

# <span id="page-14-0"></span>**Conexiones a su TV**

Realice una de las conexiones siguientes, dependiendo de las opciones del propio equipo.

- , Nota
- Dependiendo de su TV y otros equipos que quiera conectar, hay varias formas de conectar el reproductor. Utilice sólo una de las conexiones descritas en este manual.
- Por favor, consulte los manuales de su TV, sistema estéreo y otros dispositivos según necesite para establecer la mejor conexión posible.

## $\left\langle \right\rangle$  PRECAUCIÓN

- y Asegúrese de que el reproductor está conectado directamente al TV. Sintonice el TV al canal de entrada de vídeo correcto.
- No conecte el reproductor a través de su VCR. La imagen se podría distorsionar al realizar la copia.

## **Conexión del componente de vídeo**

Conecte las conexiones del COMPONENT VIDEO OUTPUT (PROGRESSIVE SCAN) (salida de componente de video (Escaneado progresivo)) de la unidad a las conexiones de entrada correspondientes en la TV con los cables del componente.

Puede que escuche el sonido a través de los altavoces del sistema.

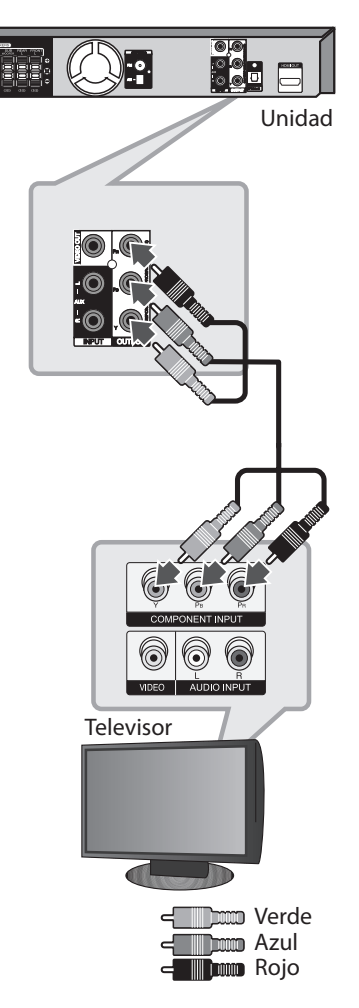

## <span id="page-15-0"></span>**Conexión de salida HDMI**

Si tiene un monitor o una televisión HDMI, podrá conectarlo a esta unidad mediante un cable HDMI (tipo A, High Speed HDMI™ Cable).

Conecte la toma de salida HDMI en la unidad a la toma de entrada HDMI en una TV o monitor compatible con HDMI. Configure la fuente de la TV en HDMI (consulte el manual del propietario de la TV).

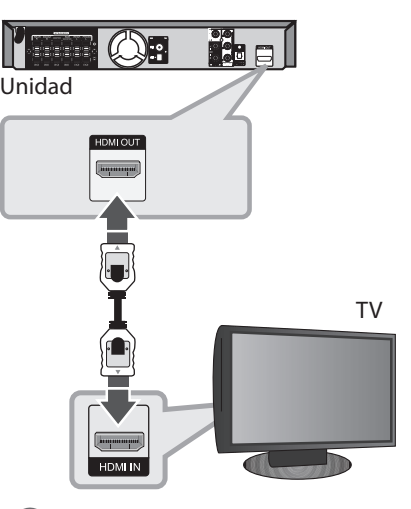

## , SUGERENCIA

- y Puede disfrutar de señales de audio y video digitales junto con esta conexión HDMI.
- y Cuando utilice la conexión HDMI, puede cambiar la resolución para la salida HDMI. (Consulte "Configuración de resolución"en la página 18).

## , Nota

- Si un dispositivo HDMI conectado no acepta la salida de audio de la unidad, el sonido de audio del dispositivo HDMI puede distorsionarse o no transmitirse.
- Cuando conecte un dispositivo compatible con HDMI o DVI asegúrese de lo siguiente:
	- Intente apagar el dispositivo HDMI/DVI y esta unidad. A continuación, encienda el dispositivo HDMI/DVI y déjelo durante unos 30 segundos, después encienda esta unidad.
	- La entrada de video del dispositivo conectado está configurada correctamente para esta unidad.
	- El dispositivo conectado es compatible con una entrada de video 720 x 480 entrelazado (o 576 entrelazado), 720 x 480 progresivo (o 576 progresivo), 1 280 x 720 progresivo, 1920 x 1080 entrelazado o 1920 x 1080 progresivo.
- y No todos los dispositivos DVI o HDMI compatibles con HDCP funcionarán con esta unidad.
	- La imagen no se mostrará correctamente con un dispositivo que no sea HDCP.
	- Esta unidad no inicia la reproducción y la pantalla de la TV cambia a negro o verde o se ve borrosa.
- Si hay ruido o líneas en la pantalla, compruebe el cable HDMI y use un cable de versión mayor que el cable HDMI High Speed HDMI™ Cable.

# PRECAUCIÓN -

- Cambiar la resolución cuando ya se ha establecido la conexión puede deteriorar el funcionamiento. Para solucionar el problema, apague la unidad y vuelva a encenderla.
- Cuando la conexión HDMI con HDCP no se realiza, la pantalla de la TV cambia a negro o verde o se ve borrosa. En este caso, revise la conexión HDMI o desconecte el cable HDMI.

## <span id="page-16-0"></span>**Conexión del vídeo**

Conecte la toma de salida de vídeo (VIDEO OUTPUT) en la unidad a la toma de entrada (IN) de vídeo en el TV mediante el cable de vídeo.

Puede que escuche el sonido a través de los altavoces del sistema.

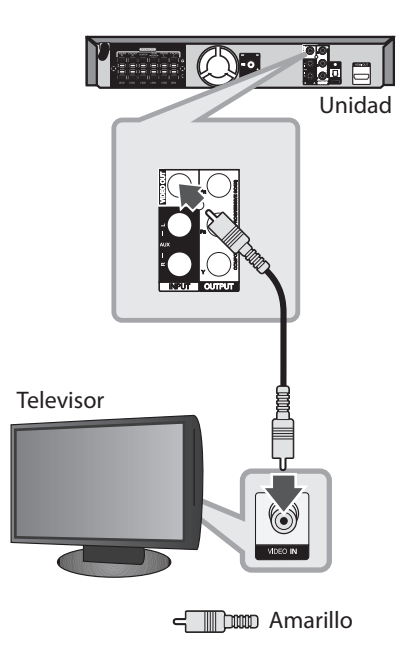

## <span id="page-17-0"></span>**Configuración de resolución**

La unidad ofrece varias resoluciones de salida para las conexiones HDMI OUT y COMPONENT VIDEO OUT. Puede cambiar la resolución utilizando el menú de configuración [Setup].

- 1. Presione<sup>1</sup> HOME.
- 2. Utilice  $\lt/$  para seleccionar [Setup] y después presione b **ENTER**. Aparecerá el menú de configuración [Setup].

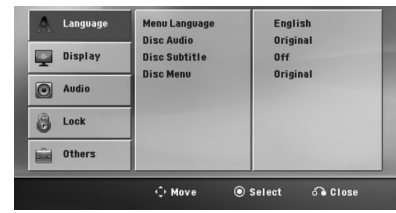

- 3. Utilice  $\bigwedge$  / V para seleccionar la opción [Display] y después presione  $>$  para moverse al segundo nivel.
- 4. Utilice  $\Lambda/V$  para seleccionar la opción  $[Resolution]$  y después presione  $\geq$  para moverse al tercer nivel.
- 5. Utilice  $\Lambda/V$  para seleccionar la resolución deseada, después presione <sup>O</sup> ENTER para confirmar su selección.

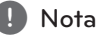

Si su televisor no acepta la resolución que ha configurado en el reproductor, es posible ajustar la resolución a 480 progresivo (ó 576 progresivo) de la siguiente manera:

Pulse **■ STOP** durante más de 5 segundos.

# **Resolución de salida de video**

La resolución mostrada en la ventana y la resolución transmitida pueden diferir según el tipo de conexión.

[HDMI OUT] (Salida HDMI): 1080 progresivo, 1080 entrelazado, 720 progresivo, 480 progresivo ( ó 576 progresivo) y 480 entrelazado (ó 576 entrelazado)

[COMPONENT VIDEO OUT] (salida del componente de video): 480 progresivo ( ó 576 progresivo) y 480 entrelazado ( ó 576 entrelazado)

[VIDEO OUT] (salida de video): 480 entrelazado ( ó 576 entrelazado)

# <span id="page-18-0"></span>**Conexión de equipo opcional**

## **Conexión a entrada auxilia**

Conecte una salida del dispositivo auxiliar al conector (izquierdo"L"o derecho"R") de entrada de audio auxiliar.

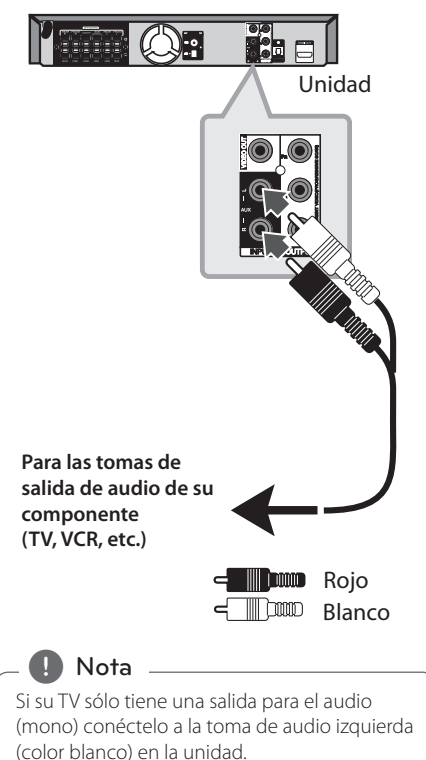

# **Conexión a entrada de audio (PORT. IN)**

Conecte una salida del dispositivo portátil (MP3 o PMP, etc.) al conector de entrada de AUDIO (PORT. IN).

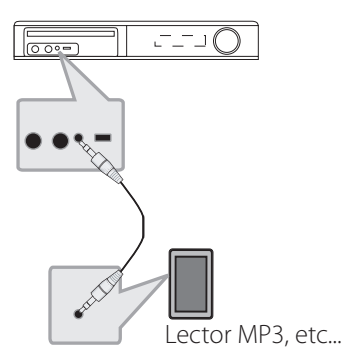

## **Escuchar música desde su lector portátil o dispositivo externo**

La unidad puede utilizarse para leer música a través de multitud de lectores portátiles o dispositivos externos.

1. Conecte el lector portátil a la toma PORT. IN (ENTRADA PORTÁTIL) de la unidad.

 $\cap$ 

 Conecte el dispositivo externo a la toma AUX de la unidad.

- 2. Desconecte la corriente pulsando (<sup>I</sup>) (**POWER**).
- 3. Seleccione la función PORTABLE o AUX (Auxiliar) pulsando **+ RADIO&INPUT**.
- 4. Prenda el lector portátil o dispositivo externo e inicie la lectura.

## <span id="page-19-0"></span>**Conexión USB**

Conecte el puerto USB de la memoria USB (o de un reproductor MP3, etc.) al puerto USB, en la parte frontal de la unidad.

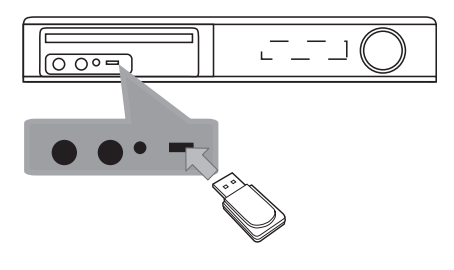

Retirar el dispositivo USB de la unidad

- 1. Elija un modo de función diferente o pulse **STOP** dos veces seguidas.
- 2. Retire el dispositivo USB de la unidad.

#### **Dispositivos USB compatibles**

- Lector MP3: lector MP3 tipo Flash.
- Unidad USB flash: Dispositivos compatibles con USB 2,0 ó 1,1.
- La función USB de esta unidad no es compatible con algunos dispositivos USB.

### **Requisitos del dispositivo USB**

- Los dispositivos que requieran la instalación de programas adicionales una vez conectados a una computadora no están admitidos.
- No extraiga el dispositivo USB mientras se encuentre en funcionamiento.
- y Para dispositivos USB de gran capacidad, el proceso de búsqueda podría prolongarse varios minutos.
- Para evitar pérdidas de datos, realice una copia de seguridad de todos los datos.
- Si utiliza un cable alargador o un concentrador USB, el dispositivo USB puede no ser reconocido por la unidad.
- No se admitirán dispositivos que utilicen sistema de archivos NTFS. (Sólo es admisible el sistema de archivos FAT (16/32).)
- y Esta unidad no será admisible cuando el número total de archivos sea igual o superior a 1 000.
- No se admiten discos duros externos, dispositivos bloqueados o discos duros USB.
- El puerto USB de la unidad no puede conectarse a una computadora. La unidad no puede usarse como dispositivo de almacenamiento.

# <span id="page-20-0"></span>**Conexión OPTICAL IN (entrada óptica)**

Conecte la salida óptica de una unidad (o dispositivo digital, etc.) al conector OPTICAL IN.

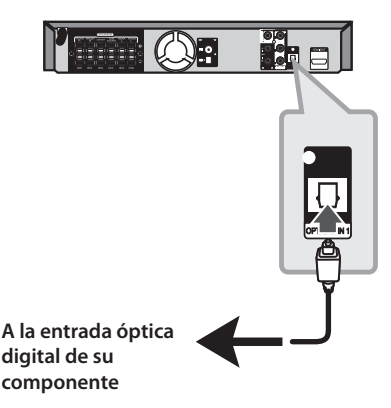

## **Configuración sencilla de bocinas del sistema de cine en casa**

Escuche el sonido desde una TV, DVD o dispositivo digital con modo 5,1 (de 2,1 ó 2,0 canales). Incluso si está apagado, si presiona **OPTICAL** se encenderá automáticamente cambiando al modo AUX OPT.

- 1. Conecte la conexión OPTICAL IN de la unidad a la toma de la salida óptica de su TV (o dispositivo digital, etc.).
- 2. Seleccione AUX OPT utilizando **OPTICAL**. Para seleccionar AUX OPT directamente.
- 3. Escuche el sonido con la bocina 5,1 (2,1 ó 2,0 canales).
- 4. Para salir de AUX OPT utilizando OPTICAL. La función vuelve al paso anterior.

# **Conexión de la antena**

Conecte la antena FM/AM facilitada para escuchar la radio.

Conecte la antena de cuadro AM al conector de antena AM.

Conecte la antena de hilo FM al conector de antena FM.

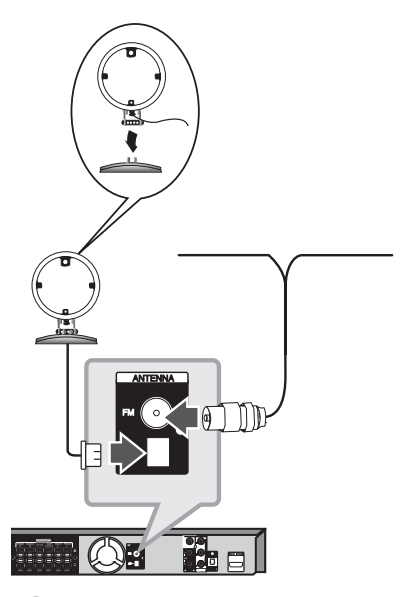

## , Nota

- y Para evitar la captación de ruido, mantenga la antena de cuadro AM alejada del receptor DVD/CD y de otros componentes.
- y Asegúrese de sacar la antena por hilo FM completamente. Después de conectar la antena por hilo FM, manténgala lo más horizontal posible.

# <span id="page-21-0"></span>**Ajuste de los valores de configuración**

Al utilizar el menú de configuración, puede realizar diferentes ajustes en los elementos como la imagen o el sonido.

También puede establecer un idioma para los subtítulos y para el menú de configuración, entre otras funciones. Para información sobre cada elemento del menú de configuración, consulte las páginas 22 a 26.

## **Configuración del idioma inicial del OSD - Opcional**

La primera vez que se use esta unidad, aparecerá en la pantalla de su televisor el menú inicial de ajuste de idioma. Deberá completar la selección inicial de idioma antes de usar la unidad o esta quedará establecida en inglés.

1. Pulse (<sup>I</sup>) (**POWER**) para encender la unidad. Aparecerá en la pantalla el menú de configuración del idioma.

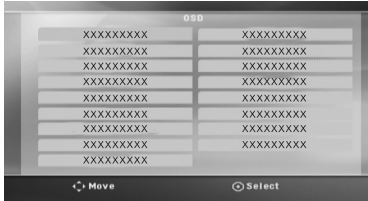

2. Utilice  $\Lambda$   $V \leq$  para seleccionar un idioma y después pulse <sup>O</sup> ENTER.

Aparecerá el menú de confirmación.

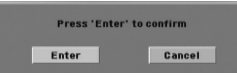

3. Utilice <> para seleccionar [Enter], después pulse <sup>O</sup> ENTER para finalizar la configuración del idioma.

# **ómo mostrar y salir del menú de configuración**

1. Presione<sup>1</sup> HOME. Muestra el [Home Menu].

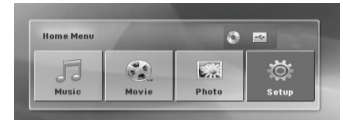

- 2. Seleccione una opción de configuración [Setup] utilizando  $\leq$ .
- 3. Presione **@ ENTER.** Muestra el menú de configuración [Setup].
- 4. Presione **nd HOME** o  $\delta$ **RETURN** para salir del menú de configuración.

#### **Acerca del menú de ayuda para la configuración**

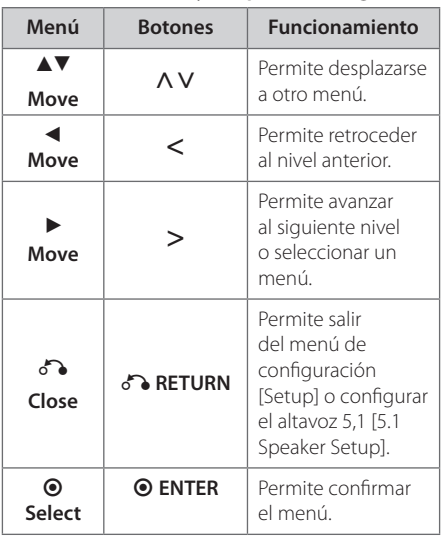

# <span id="page-22-0"></span>**IDIOMA (Language)**

## **Idioma del menú (Menu Language)**

Seleccione un idioma para el menú de configuración y mensajes en pantalla.

## **Audio del disco/ Subtítulo del disco / Menú del disco (Disc Audio / Disc Subtitle / Disc Menu)**

Seleccione el idioma que prefiera para la pista de audio (audio del disco), subtítulos y el menú del disco.

#### **[Original]**

Hace referencia al idioma original en que se grabó el disco.

### **[Other]**

Para seleccionar otro idioma, pulse los botones numéricos y, a continuación, pulse b **ENTER** para introducir el correspondiente número de 4 dígitos según la lista de códigos de idiomas de la página 39. Si introduce un código de idioma incorrecto, pulse **CLEAR**.

#### **[Off (en subtítulos de disco)]**

Desactiva el subtítulo.

# **PANTALLA (Display)**

## **Aspecto TV (TV Aspect)**

Selecciona el aspecto de la pantalla que se va a utilizar según la forma del televisor.

### **[4:3]**

Selecciónelo cuando esté conectado un TV estándar 4:3.

### **[16:9]**

Selecciónelo cuando esté conectado un TV de pantalla panorámica 16:9.

## **Modo visualización (Display Mode)**

Si selecciona 4:3, deberá definir cómo desea que se visualicen las películas y los programas panorámicos en su televisor.

### **[Letterbox]**

Muestra una imagen panorámica con bandas en la parte superior e inferior de la pantalla.

#### **[Panscan]**

Muestra automáticamente la imagen panorámica en toda la pantalla y corta las partes que no caben. (Si el disco/archivo no es compatible con Pan Scan, la imagen se muestra en relación Letterbox.)

## **Resolución (Resolution)**

Establece la resolución de salida del componente y la señal de video HDMI. Consulte "Configuración de resolución"para más información sobre la resolución (página 18).

#### **[Auto]**

Si la conexión de HDMI OUT está conectada a la TV ofreciendo información de la pantalla (EDID) automáticamente selecciona la resolución que mejor se adapta a la TV conectada. Si la COMPONENT VIDEO OUT sólo está conectada, esto cambia la resolución a 480 entrelazado (ó 576 entrelazado), como resolución predeterminada.

### **[1080p]**

Salida de 1080 líneas de video progresivo.

### **[1080i]**

Salida de 1080 líneas de video entrelazado.

#### **[720p]**

Salida de 720 líneas de video progresivo.

#### **[480p (o 576p)]**

Salida de 480 (o 576) líneas de video progresivo.

#### **[480i (o 576i)]**

Salida de 480 (o 576) líneas de video entrelazado.

# <span id="page-23-0"></span>**Audio**

## **Ajuste altavoz 5,1 (5.1 Speaker Setup)**

Realice los siguientes ajustes en el decodificador del canal 5,1 incorporado.

- 1. Seleccione la configuración [5.1 Speaker Setup] en el menú de audio [Audio].
- 2. Presione **@ ENTER.** Aparecerá [5.1 SPEAKER].

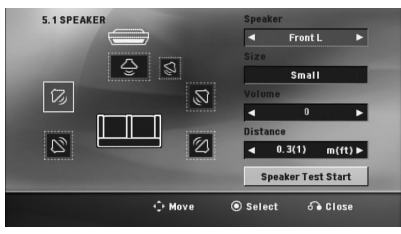

- 3. Utilice  $\langle \rangle$  para seleccionar la bocina deseada.
- 4. Ajuste las opciones utilizando los botones  $\wedge \vee \leq >$
- 5. Vuelve al menú anterior presionando x**RETURN**.

#### **[Speaker]**

Seleccione un altavoz que quiera ajustar.

Ciertos valores del altavoz están prohibidos debido a un acuerdo de licencia de Dolby Digital. Nota

#### **[Size]**

Ya que la configuración del altavoz es fija, no puede cambiar sus ajustes.

#### **[Volume]**

Pulse  $\leq$  para ajustar el nivel de salir del altavoz seleccionado.

Frontal L / R: 0 – -5 Realzador de graves, posterior L / R, central: 5 – -5

#### **[Distance]**

Después de conectar los altavoces al receptor de DVD, configure la distancia entre los altavoces y el punto donde se escuchan si la distancia de los altavoces central o trasero es superior a la distancia de los altavoces frontales. Esto permite que el sonido de cada altavoz llegue al oyente al mismo tiempo. Pulse  $\langle \rangle$  para ajustar la distancia del altavoz seleccionado. Esta distancia es equivalente a la diferencia de distancia entre el altavoz central o trasero y los altavoces frontales.

#### **[Test]**

Seleccione [Speaker Test Start] (Iniciar prueba de bocina) utilizando  $\Lambda$  V y presionando  $\odot$ **ENTER**. Vuelva a presionar  $\odot$  **ENTER**. para parar. Ajuste el volumen para que coincida con el volumen de las señales de prueba memorizadas en el sistema.

## <span id="page-24-0"></span>**DRC (control de la gama dinámica)**

Aclara el sonido cuando se baja el volumen (sólo Dolby Digital). Ajuste a [On] para conseguir este efecto.

## **Vocal**

Seleccione [On] para mezclar los canales de karaoke con el sonido estéreo normal.

Esta función está disponible solamente para DVD de karaoke multicanal.

## **HD AV Sync (Sincronización audio/ video de alta definición)**

A veces la televisión digital se encuentra con cierto desfase entre la imagen y el sonido. Si esto ocurre, se puede compensar ajustando cierto retraso en el sonido de manera que éste "espere" a que llegue la imagen; es lo que se denomina "HD AV Sync". tilice  $\Lambda$  V (en el control remoto) para desplazarse hacia arriba o abajo según el tiempo que quiera especificar, pudiendo elegir entre 0 y 300 segundos.

## **Semi Karaoke**

Cuando un capítulo/ título/ pista acaba, esta función muestra la puntuación en la pantalla con un sonido de fanfarria.

### **[On]**

Cuando acabe de cantar, aparecerá una puntuación en la pantalla.

### **[Off]**

Ni las fanfarrias ni la puntuación aparecerán en la pantalla.

## , Nota

- Los discos DVD y los DVDs de karaoke con más de 2 pistas son discos disponibles para esta función.
- y Al ver películas, desconecte la función de "Semi Karaoke"en el menú de configuración o disfrute de esta opción sin conectar el micrófono (MIC) si la puntuación o la música de charanga aparecen mientras se cambia un capítulo.
- y Esta función está operativa en el modo DVD/CD.
- Si aparecen fanfarrias o puntuaciones al cambiar un capítulo de un archivo de película durante la lectura, desactive función Semi Karaoke en el menú de ajustes o desconecte el micrófono.

# **Bloque (Lock) (Control parental)**

## **Configuración inicial del código de área**

Cuando utilice esta unidad por primera vez, deberá establecer el código de área.

- 1. Seleccione el menú [Lock] (Bloqueo) y pulse >.
- 2. Pulse  $\geq$ .

Para acceder a las opciones de bloqueo [Lock], debe introducir la contraseña que ha creado. Introduzca una contraseña y pulse  $\odot$  **ENTER**. Vuelva a introducirla y pulse

b **ENTER** para confirmar. Si se equivoca antes de pulsar  $\odot$  **ENTER**, pulse **CLEAR.** 

- 3. Seleccione el primer carácter utilizando los botones **AV**.
- 4. Pulse  $\odot$  **ENTER** y seleccione el segundo carácter utilizando los botones  $\Lambda$  V.
- 5. Pulse  $\odot$  **ENTER** para confirmar su selección del código de área.

## **Clasificación (Rating)**

Bloquea la reproducción de los DVDs clasificados según su contenido. No todos los discos se clasifican.

- 1. Seleccione [Rating] en el menú [Lock] y pulse  $\geq$
- 2. Introduzca una contraseña y pulse <sup>O</sup> ENTER.
- 3. Seleccione un valor entre 1 y 8 utilizando los botones  $\Lambda$  V.

#### **[Rating 1-8]**

el valor uno (1) es el más restrictivo mientras que el ocho (8) es el que menos restricciones presenta.

#### **[Unlock]**

si selecciona el desbloqueo, el control parental no se activa y el disco se reproduce en su totalidad.

4. Pulse **O ENTER** para confirmar su selección de clasificación.

### <span id="page-25-0"></span>**Contraseña (Password)**

Puede introducir o cambiar la contraseña.

- 1. Seleccione [Password] (Contraseña) en el menú de bloqueo [Lock] y después, pulse D.
- 2. Pulse **@ ENTER.**
- 3. Introduzca una contraseña y pulse b **ENTER**.

Para cambiar la contraseña, pulse <sup>O</sup> ENTER cuando aparezca marcada la opción [Change] Introduzca una contraseña y pulse b **ENTER**. Vuelva a introducirla y pulse b **ENTER** para confirmar.

4. Pulse **C** HOME para salir del menú.

#### **D** Nota -

Si olvida la contraseña, la puede eliminar siguiendo estos pasos:

- 1. Seleccione el menú [Setup] en el [Home Menu].
- 2. Introduzca el número de 6 dígitos "210499" y pulse b **ENTER**.

## **Códigos de área (Area Code)**

Introduzca el código de la zona cuyas normas se emplearon para clasificar el disco de vídeo DVD, a partir de la lista de la página 38.

- 1. Seleccione [Area Code] en el menú [Lock] y después, pulse >.
- 2. Introduzca una contraseña y pulse <sup>O</sup> ENTER.
- 3. Seleccione el primer carácter utilizando los botones  $\Lambda$  V.
- 4. Pulse  $\odot$  **ENTER** y seleccione el segundo carácter utilizando los botones  $\Lambda$ V.
- 5. Pulse <sup>O</sup> ENTER para confirmar su selección del código de área.

# **OTROS (Others)**

### **DivX VOD**

Le proporcionamos DivX® VOD (el código de registro de Video On Demand que le permitirá adquirir videos usando el servicio DivX® VOD.

Si necesita más información, visite www.divx.com/ vod.

#### **[Register]**

Muestra el código de registro de su reproductor.

#### **[Deregister]**

Desactiva el reproductor y visualiza el código de desactivación.

### **A** Nota -

Todos los videos descargados de DivX VOD con este código de registro del reproductor sólo pueden reproducirse en esta unidad.

# <span id="page-26-0"></span>**Uso del menú Home**

1. Presione<sup>1</sup> HOME. Muestra el [Home Menu].

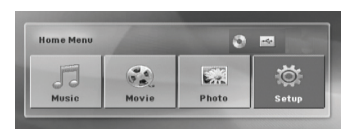

- 2. Seleccione una opción utilizando  $\langle \rangle$ .
- 3. Presione <sup>O</sup> ENTER y después, seleccione el menú de opciones.

[Music] –Muestra el menú [MUSIC].

[Movie] – Inicia la reproducción de video o muestra el menú [MOVIE].

- [Photo] Muestra el menú [PHOTO].
- [Setup] muestra el menú de configuración.

## , Nota

No se pueden seleccionar las opciones [Music], [Movie] o [Photo] cuando el dispositivo USB no está conectado o no hay un disco insertado.

# **Funcionamiento básico**

- 1. Inserte el disco utilizando **≜ OPEN/CLOSE** o conecte el dispositivo USB al puerto USB.
- 2. Presione **C** HOME. Muestra el [Home Menu].
- 3. Seleccione una opción utilizando  $\leq$ . Si selecciona la opción [Movie], [Photo] o [Music], cuando el dispositivo USB está conectado y al mismo tiempo se inserta un disco, aparecerá el menú para seleccionar un medio. Seleccione un medio y presione b **ENTER**.

![](_page_26_Picture_16.jpeg)

4. Presione  $\odot$  **ENTER** y después, seleccione el menú de opciones.

#### $\blacksquare$  Nota  $\blacksquare$

- La mayoría de CD de audio y DVD-ROM se reproducen automáticamente.
- La unidad sólo reproduce archivos de música contenidos en el dispositivo o de almacenamiento USB o en el disco automáticamente.

<span id="page-27-0"></span>![](_page_27_Picture_827.jpeg)

# **Otras funciones**

## **Mostrar información del disco en pantalla**

Puede mostrar en la pantalla diversa información sobre el disco insertado.

1. Pulse **INFO/DISPLAY** para mostrar diferente información de reproducción. Los elementos mostrados variarán según el tipo de disco o el estado de reproducción.

2. Puede seleccionar un elemento si pulsa  $\Lambda$  V y cambia o selecciona el ajuste pulsando  $\leq$ .

Título – número de título actual / número total de títulos.

Capítulo – Número del capítulo actual/ Número total de los capítulos.

Tiempo – Tiempo de reproducción transcurrido.

Audio – Seleccione el canal o idioma de audio.

SUBTÍTULO – Subtítulos seleccionados.

ÁNGULO – Ángulo seleccionado/ número total de ángulos.

Si no se pulsa ningún botón durante varios segundos, la visualización en pantalla desaparecerá. Nota -

## **Cómo mostrar el menú de DVD DVD**

Cuando reproduzca un DVD que contenga varios menús, con ayuda del Menú podrá seleccionar el menú que quiere utilizar.

- 1. Pulse **DISC MENU**. Aparecerá el menú del disco.
- 2. Seleccione el menú utilizando  $\Lambda$  V $\leq$
- 3. Pulse el botón > PLAY, MONO/STEREO para confirmar.

## <span id="page-28-0"></span>**Cómo mostrar el título del DVD DVD**

Cuando reproduzca un DVD que contenga varios títulos, con ayuda del Menú podrá seleccionar el título que quiere utilizar.

- 1. Pulse **TITLE**. Aparecerá el título del disco.
- 2. Seleccione el menú utilizando  $\Lambda$  V $\leq$
- 3. Pulse el botón > PLAY, MONO/STEREO para confirmar.

## **Reproducción de DVD a una velocidad de 1,5 DVD**

La velocidad de 1,5 le permite ver imágenes y escuchar música más rápido que a la velocidad normal de reproducción.

- 1. Durante la reproducción, pulse ▶ **PLAY, MONO/ STEREO** para reproducir a una velocidad de 1,5 veces. " $\blacktriangleright$  x 1,5" aparecerá en la pantalla.
- 2. Vuelva a pulsar el botón **> PLAY, MONO/ STEREO** para salir.

# **Salvapantallas**

El salvapantallas aparece cuando deja la unidad en modo de parada por unos cinco minutos. Si el salvapantallas aparece por cinco minutos, la unidad se apagará sola de forma automática.

## **Para iniciar una reproducción desde el tiempo seleccionado DVD MOVIE**

Para iniciar la reproducción en cualquier momento elegido en el archivo o título.

- 1. Pulse **E INFO/DISPLAY** durante la reproducción.
- 2. Pulse  $\Lambda$  V para seleccionar el icono del reloj y aparecerá "--:--:--".
- 3. Introduzca la hora requerida en horas, minutos y segundos de izquierda a derecha. Si se confunde en algún número, pulse **CLEAR** para eliminar los números introducidos. A continuación, introduzca los números correctos. Por ejemplo, para encontrar una escena a las 1 horas, 10 minutos y 20 segundos, deberá especificar"11020" con ayuda de los botones numéricos.
- 4. Pulse  $\odot$  **ENTER** para confirmar. La reproducción se inicia desde la hora seleccionada.

## **Reanudar la reproducción DVD MOVIE MUSIC ACD**

La unidad graba a partir del punto en el que pulsó **STOP** dependiendo del disco. Si aparece en la pantalla durante unos instantes "III (Resume Stop)", pulse **> PLAY, MONO/STEREO** para reanudar la reproducción (desde el punto de la escena).

Si pulsa dos veces **■ STOP** o extrae el disco, aparece en pantalla (parada completa). La unidad eliminará el punto donde se detuvo.

El punto de reanudación podría eliminarse si se pulsa un botón (por ejemplo: <sup>(1</sup>) (**POWER**), , Nota

**≜ OPEN/CLOSE**, etc.).

## **Para cambiar la página del código de subtítulos MOVIE**

Si los subtítulos no se visualizan correctamente, se puede cambiar la página del código de subtítulos para ver el archivo de subtítulos correctamente.

- 1. Durante la reproducción, pulse **INFO/DISPLAY** para mostrar la visualización en pantalla.
- 2. Utilice  $\Lambda$  V para seleccionar la opción [Code Page].
- 3. Utilice <> para seleccionar la opción del código deseada.
- 4. Pulse  $\delta$  **RETURN** para salir de la visualización en pantalla.

## <span id="page-29-0"></span>**Reproducción marcada MUSIC** ACD

La función de marca le permite guardar sus archivos favoritos desde cualquier disco o dispositivo USB en la memoria de la unidad.

1. Seleccione el menú [Music] en el [Home Menu].

![](_page_29_Picture_4.jpeg)

o siguiente.

- 2. Seleccione la música deseada en [List] (Lista) mediante  $\Lambda$  V y presione **MARKER** para que la marca aparezca en la lista.
- 3. Presione **⊙ ENTER** o ▶ PLAY, MONO/STEREO. Muestra el modo de reproducción.
- 4. Seleccione el modo de reproducción utilizando A V y presione  $\odot$  **ENTER**.

#### **[Mark Play]**

Reproducción marcada.

#### **[Current Play]**

Reproducción normal.

![](_page_29_Picture_13.jpeg)

Si quiere seleccionar todos los archivos de la lista, seleccione [Select All] y presione b **ENTER**.

### **Para borrar un marcador**

- 1. Utilice  $\Lambda$  V para seleccionar la pista que quiere borrar del archivo marcado.
- 2. Presione **MARKER**.

### **Para eliminar todos los marcadores**

Utilice  $\wedge \vee \lt \gt$  para seleccionar [Deselect All] y presione b **ENTER** en el modo de edición de programa.

![](_page_29_Picture_20.jpeg)

Los marcadores también se borran cuando el disco o el dispositivo USB se retira, la unidad se apaga o la función cambia a otro modo.

## <span id="page-30-0"></span>**Visualizar un archivo de fotos PHOTO**

Esta unidad puede reproducir discos que contengan archivos de fotos.

1. Seleccione [Photo] en el [Home Menu] y presione **O ENTER**.

> Ir a la lista de archivos anterior o siguiente.

![](_page_30_Picture_607.jpeg)

Volver a la carpeta anterior.

- 2. Utilice  $\bigwedge V$  para seleccionar una carpeta y presione  $\odot$  **ENTER**.
- 3. Si quiere ver una presentación de diapositivas, presione  $\Lambda$  V para resaltar un archivo y presione  $\blacktriangleright$  **PLAY, MONO/STEREO.**

#### **Acerca del menú de ayuda en el menú [Photo]**

![](_page_30_Picture_608.jpeg)

#### **Acerca del menú de ayuda en pantalla completa**

![](_page_30_Picture_609.jpeg)

### **Opciones mientras se ve una foto**

Puede utilizar varias opciones mientras ve una foto en pantalla completa.

- 1. Mientras ve una foto en pantalla completa, presione **INFO/DISPLAY** para mostrar el menú de opciones.
- 2. Seleccione una opción utilizando  $\Lambda$  V $\leq$

![](_page_30_Picture_17.jpeg)

- a **Foto actual/Número total de fotos. s –** Utilice <> para ver la foto anterior/siguiente. **2** Slide Show  $\blacktriangleright$ /II– Presione **@ ENTER** para iniciar o detener la presentación de diapositivas.
- **6** Speed x3/ x2/ x1 Utilice  $\odot$  **ENTER** para seleccionar una velocidad de vista de cada foto de una presentación.
- **4. Rotate –** Presione **O ENTER** para girar la foto.
- **Go to list Presione @ ENTER** para volver al menú [Photo].

# <span id="page-31-0"></span>**Configuración de temporizador**

Pulse **SLEEP** una o más veces para seleccionar el tiempo de retardo entre 10 y 180 minutos, después la unidad se apagará.

Para comprobar el tiempo restante, pulse **SLEEP**.

Para cancelar la función Sleep (Dormir), pulse varias veces en **SLEEP** hasta que aparezca "SLEEP 10" y después pulse una vez más mientras"SLEEP 10"se muestra en la pantalla.

![](_page_31_Picture_5.jpeg)

Puede comprobar el tiempo restante antes de que se apague la unidad.

Si pulsa **SLEEP**, el tiempo restante aparecerá en la ventana de visualización.

## **Dimmer**

Pulse **SLEEP** una vez. La ventana de visualización se oscurecerá la mitad. Para cancelar, pulse **SLEEP** repetidamente hasta que desaparezca el efecto de atenuación.

## **Desactivar el sonido de forma temporal**

Pulse **MUTE** para desactivar el sonido de la unidad.

Puede silenciar la unidad, por ejemplo, para responder al teléfono; indicador"MUTE"en la ventana de visualización.

## **Memoria de la última escena DVD**

Esta unidad memoriza la última escena del último disco que se haya visionado. La última escena visualizada permanece en memoria incluso si retira el disco del reproductor o apaga la unidad (en modo de espera). Si carga un disco con la escena memorizada, ésta será llamada automáticamente.

# **Selección del sistema - Opcional**

Usted debe seleccionar el modo de sistema apropiado para su sistema de TV. Presione y mantenga presionado M **PAUSE/STEP** por más de cinco segundos para poder seleccionar un sistema en el [Home Menu].

**O** Nota

Si el dispositivo USB está conectado o hay un disco insertado, esta función no está activada.

## **Ajuste el nivel de los altavoces**

Podrá ajustar el nivel de sonido de cada altavoz.

- 1. Pulse **SPEAKER LEVEL** repetidamente para seleccionar el altavoz que desea configurar.
- 2. Pulse **VOL -/+** para ajustar el nivel de sonido del altavoz seleccionado, mientras que el menú de configuración de nivel se muestra en la ventana de visualización.
- 3. Repita y ajuste el nivel de sonido de los demás altavoces.

# **VOCAL FADER**

Puede disfrutar de funciones a modo de karaoke, reduciendo la voz del cantante en los distintos soportes. (MP3/ WMA/ CD/ etc.) Pulse **VOCAL FADER** y aparecerá el mensaje "FADE ON"en la ventana de visualización.

Para cancelarlo, pulse de nuevo **VOCAL FADER**.

La calidad de la función **VOCAL FADER** puede variar dependiendo de las condiciones de grabación de los archivos musicales.

, Nota

- y Esta función podrá usarse sólo cuando esté conectado un micrófono.
- y Este no está disponible en fuente MONO.

# <span id="page-32-0"></span>**Funcionamiento del sintonizador**

Asegúrese de que la antena de FM/AM estén conectadas. (Consulte la página 21.)

# **Escucha de la radio**

- 1. Pulse *D* **RADIO&INPUT** hasta que aparezca en la ventana de la pantalla FM/AM. Se sintonizará la última emisora recibida.
- 2. Pulse durante aprox. dos segundos en **TUNING** (-/+) hasta que la indicación de frecuencia comience a cambiar, después suéltelo. La búsqueda se detiene cuando la unidad sintoniza una emisora.

 $\cap$ 

 Pulse **TUNING** (-/+) varias veces.

3. Ajuste el volumen mediante el giro de **VOLUME** en el panel frontal o pulsando varias veces en **VOL** + o - en el mando a distancia.

## **Configuración de las emisoras de radio**

Puede configurar 50 emisoras en FM/AM.

Antes de la sintonización, asegúrese de bajar el volumen.

- 1. Pulse<sup>+</sup> RADIO&INPUT hasta que aparezca en la ventana de la pantalla FM/AM.
- 2. Seleccione la frecuencia deseada pulsando **TUNING** (-/+)
- 3. Pulse  $\odot$  **ENTER**, un número predeterminado parpadeará en la ventana de la pantalla
- 4. Pulse **PRESET** (-/+) para seleccionar el número predeterminado que desee.
- 5. Pulse **ENTER.** Se guardará la emisora.
- 6. Repita los pasos 2 al 5 para guardar otras emisoras.

## **Eliminación de todas las emisoras guardadas**

- 1. Mantenga pulsado **CLEAR** por dos segundos. ERASE ALL parpadeará en la pantalla del receptor DVD.
- 2. Pulse **CLEAR** para borrar todas las estaciones de radio guardadas.

## **Eliminar una estación guardada**

- 1. Pulse **PRESET** / + para seleccionar el número de presintonía que quiera eliminar.
- 2. Pulse **CLEAR**, el número de presintonía parpadeará en la ventana de visualización.
- 3. Pulse **CLEAR** otra vez para eliminar el número de presintonía seleccionado.

## **Mejora de una mala recepción de FM**

Pulse ▶ PLAY, MONO/STEREO en el control remoto. Esto cambiará el sintonizador de estéreo a mono, y por lo general mejorará la recepción.

# <span id="page-33-0"></span>**Ajuste del sonido**

## **Configuración del modo surround**

Este sistema dispone de varios modos de sonido envolvente preprogramados. Puede escoger el modo de sonido deseado utilizando **SOUND EFFECT**.

Puede cambiar el **SOUND EFFECT** mediante la tecla de flecha  $\leq$  mientras la información SOUND EFFECT se muestra en pantalla.

Los elementos del ecualizador visualizados podrían diferir dependiendo de las fuentes y efectos de sonido.

![](_page_33_Picture_703.jpeg)

![](_page_33_Picture_704.jpeg)

### , Nota

- En algunos modos envolventes, algunos altavoces pueden no escucharse o emitir un sonido bajo, dependiendo del modo envolvente o la fuente de audio, y no debe entenderse como un defecto.
- y Puede que deba restablecer el modo envolvente, después de cambiar la entrada, a veces incluso después de cambiar la pista del sonido.
- y Esta función no se ejecutará cuando no use el micrófono.

# <span id="page-34-0"></span>**Operaciones avanzadas**

# **Grabar a USB**

Puede grabar música o fuentes de sonido en un dispositivo USB conectando en el puerto de la unidad.

- 1. Conexión del dispositivo USB a la unidad.
- 2. Seleccione un modo en el que quiera grabar. Reproduzca primero una fuente de sonido.
- 3. Inicie la grabación presionando **REC**.
- 4. Para detener la grabación, presione **EXECUTE:**

#### **[Grabación de todas las pistas/archivos]**

Grabe en un USB en modo de paro o reproducción.

#### **[Grabación de lista de programas]**

Después de marcar el archivo o archivos deseado(s), puede grabarlos en un USB (consulte la página 30).

#### **Estos se almacenarán de la siguiente forma:**

![](_page_34_Figure_13.jpeg)

## , Nota

- y Podrá chequear el porcentaje de grabación del dispositivo USB en pantalla durante dicho proceso. (Sólo CD de audio o MP3 / WMA)
- Durante la grabación de MP3/WMA, no hay sonido.
- y Cuando detenga la grabación durante la lectura, el último archivo que estaba siendo grabado quedará guardado. (Sólo CDs de audio).
- No desconecte o apague el dispositivo USB durante la grabación USB. De lo contrario, podría generar un archivo incompleto, imposible de eliminar en la computadora.
- y No está disponible la grabación a través de micrófonos.
- Si la grabación USB no es posible, aparecerán en la ventana de visualización los mensajes "NO USB","ERROR","USB FULL"o"NO REC"
- No pueden usarse lectores multitarieta ni discos duros externos para la función de grabación USB.
- Un archivo se graba por 128 MB (aproximadamente 2 horas) cuando se graba durante un periodo de tiempo prolongado. Hay grabados menos de 4 archivos.
- y Al detener la grabación durante la lectura, el archivo no se guardará.
- y En el estado CD-G, la grabación USB de discos DTS no funciona.
- Los archivos de las subcarpetas no se graban durante la grabación de todas las pistas.
- No podrá grabar más de 999 archivos.
- La numeración del archivo de grabación comienza por el número de inferior valor. Así, si elimina alguno de los archivos de grabación, el siguiente recibirá el número de inferior valor entre éstos.

La copia sin autorización de material protegido, incluyendo software, archivos, radiodifusiones y grabaciones de sonido, puede conllevar una infracción de las leyes de copyright y constituir un delito. Este equipo no debe ser usado con tales fines

**Sea responsable Respete los derechos y las leyes de copyright**

# <span id="page-35-0"></span>**Solución de problemas**

![](_page_35_Picture_722.jpeg)

# <span id="page-36-0"></span>**Mantenimiento**

## **Manejo de la unidad**

### **Envío de la unidad**

Guarde el embalaje original y los materiales de empaquetado. Si necesita enviar la unidad, para máxima protección, intente que el embalaje sea similar al de salida de fábrica.

Mantener las superficies exteriores limpias

- y Cuando esté cerca de la unidad, no utilice productos volátiles como insecticidas.
- y No ejerza una presión excesiva cuando limpie la unidad, a fin de evitar daños en la superficie.
- No deje que la unidad entre en contacto con productos de plástico o goma durante períodos prolongados.

### **Limpieza de la unidad**

Para limpiar la unidad utilice un paño suave y seco. Si las superficies están muy sucias, utilice un paño ligeramente humedecido con un detergente no agresivo. No utilice productos fuertes como alcohol, benceno o diluyentes ya que pueden dañar la superficie de la unidad.

### **Mantenimiento de la unidad**

La unidad es un dispositivo de precisión y alta tecnología. Si las lentes ópticas o la unidad del disco acumulan suciedad o presentan desgaste, esto reducirá la calidad de la imagen. Para información más detallada, consulte en el centro de servicio autorizado más cercano.

## **Notas en los discos**

### **Manipulación de los discos**

No toque la cara de lectura del disco. Sujételo por los bordes a fin de no dejar huellas digitales en su superficie. No pegue ni papel ni cinta sobre el disco.

### **Guardar los discos**

Tras la reproducción, guarde el disco en la caja correspondiente. No deje el disco expuesto a la luz directa del sol o cerca de una fuente de calor; nunca lo deje en un coche donde esté expuesto directamente al sol.

### **Limpieza de discos**

Las huellas y el polvo en el disco pueden afectar a la calidad de la imagen y distorsionar el sonido. Antes de la reproducción, limpie el disco con un paño. Realice la limpieza del disco de dentro hacia fuera.

No utilice productos abrasivos como alcohol, benceno, disolventes u otros productos disponibles en el mercado. Evite igualmente los pulverizadores antiestáticos pensados para grabaciones de vinilo más antiguas.

# <span id="page-37-0"></span>**Códigos de área**

Seleccione un código de área de esta lista.

![](_page_37_Picture_471.jpeg)

# <span id="page-38-0"></span>**Códigos de idioma**

Utilice ésta lista para ingresar el idioma deseado para las siguientes configuraciones iniciales : Audio del disco, subtítulos del disco, menú del disco.

![](_page_38_Picture_507.jpeg)

# <span id="page-39-0"></span>**Marcas comerciales y licencias**

#### **MDOLBY DIGITAL** PRO LOGIC II

Fabricado bajo la licencia de Dolby Laboratories. Dolby y el símbolo de la doble-D son marcas comerciales registradas por Dolby Laboratories.

![](_page_39_Picture_4.jpeg)

HDMI, el logo HDMI y la interfase multimedia de alta definición son marcas comerciales o registradas de HDMI licensing LLC.

![](_page_39_Picture_6.jpeg)

"DVD Logo"es una marca comercial del formato DVD/logotipo de Licensing Corporation.

![](_page_39_Picture_8.jpeg)

Fabricado de acuerdo con la licencia de las patentes estadounidenses números: 5,451,942; 5,956,674; 5,974,380; 5,978,762; 6,487,535 y otras patentes expedidas y pendientes en EE.UU. y a nivel mundial. DTS y DTS Digital Surround son marcas comerciales registradas y el logotipo y el símbolo DTS son marcas comerciales propiedad de DTS, Inc. © 1996-2008 DTS, Inc. Reservados todos los derechos.

# **DIVX**

DivX®, DivX Certified® y los logotipos asociados son marcas registradas de DivX, Inc. y son usados bajo licencia.

ABOUT DIVX VIDEO: DivX® es un formato de Vídeo digital creado por DivX,Inc. Este es un dispositivo Certificado DivX ® que reproduce vídeo DivX. Visite www.divx.com para mayor información y herramientas de software para convertir sus archivos a vídeo DivX.

ACERCA DEL VÍDEO DIVX A SOLICITUD: Este dispositivo Certificado DivX ® debe ser registrado para reproducir películas compradas de Vídeo por Solicitud DivX (VOD). Para obtener su código de registro, localice la sección VOD en el menú de configuración de dispositivos. Visite vod.divx. com para mayor información acerca de cómo completar su registro.

![](_page_39_Picture_14.jpeg)

![](_page_39_Picture_15.jpeg)

#### **¿Qué es el SIMPLINK?**

Algunas funciones de esta unidad están controladas por el control remoto del televisor cuando la unidad y el televisor LG están conectados con SIMPLINK a través de una conexión HDMI. Funciones controladas por el control remoto del televisor LG; Reproducción, Pausa, Escaneo, Salto, Parada, Apagado, etc.

- y Si desea más información acerca de la función SIMPLINK, consulte el manual de usuario del televisor.
- y El televisor LG con la función SIMPLINK posee un logotipo como se muestra arriba.
- Use un cable HDMI de versión superior a High Speed HDMI™ Cable.

# <span id="page-40-0"></span>**Especificaciones**

![](_page_40_Picture_526.jpeg)

![](_page_40_Picture_527.jpeg)

![](_page_40_Picture_528.jpeg)

![](_page_40_Picture_529.jpeg)

![](_page_41_Picture_381.jpeg)

![](_page_41_Picture_382.jpeg)

![](_page_41_Picture_383.jpeg)

![](_page_41_Picture_384.jpeg)

El diseño y las especificaciones están sujetos a cambio sin previo aviso.

![](_page_43_Picture_0.jpeg)

![](_page_43_Picture_1.jpeg)